## **1 Basic Information**

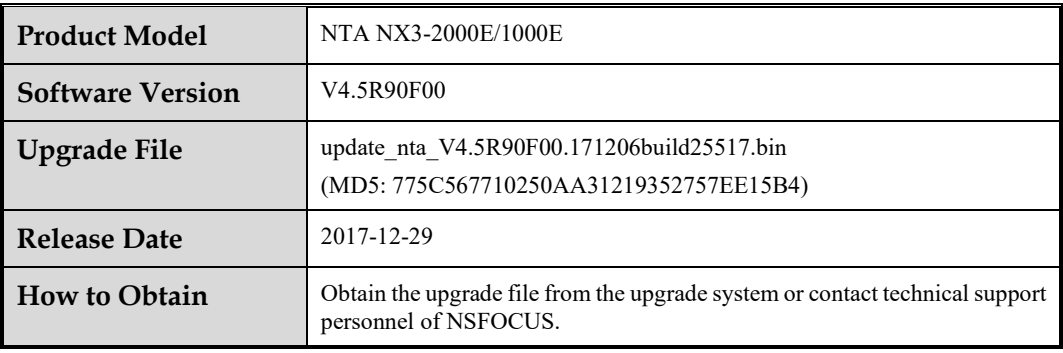

## **E**\*NSFOCUS

# **2 Version Mapping**

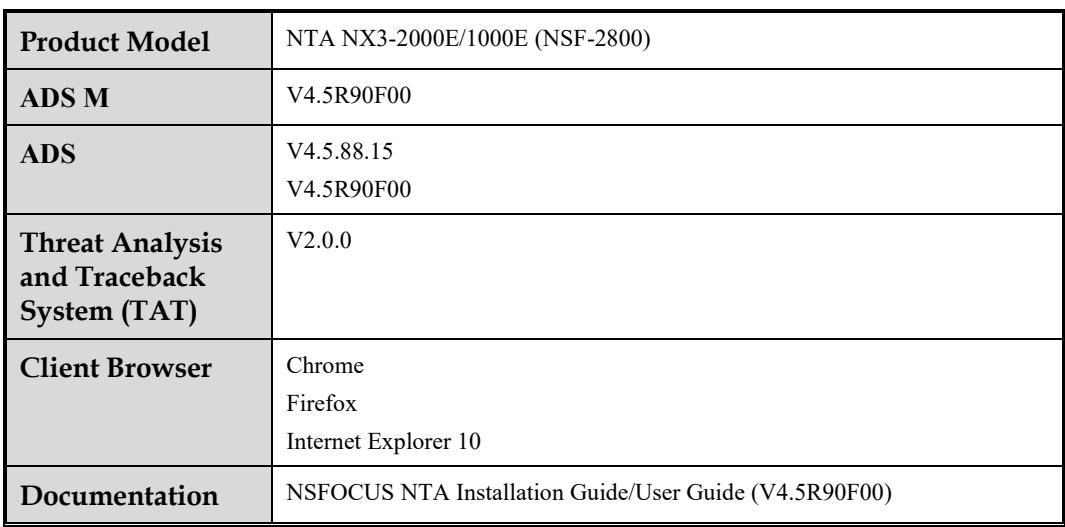

## **E** NSFOCUS

# **Satisfied Requirements**

## **Requirements Based on V4.5R89F03**

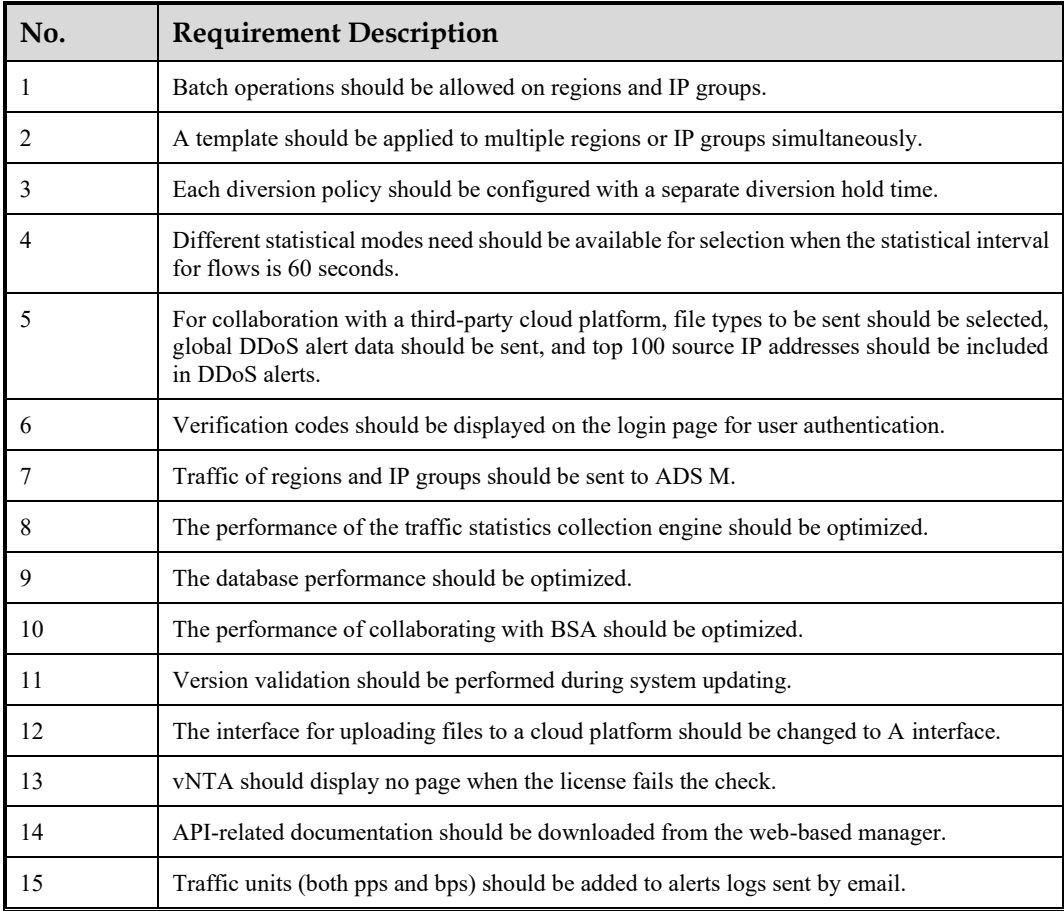

# **4 Upgrade Procedure**

The source version for the upgrade must be V4.5R89F03 or V4.5R89F03SP.

Perform the following steps to upgrade the software:

- **Step 1** Log in to the web-based manager of NTA and choose **Administration** > **System Upgrade**.
- **Step 2** Browse to the upgrade file update nta V4.5R90F00.171206build25517.bin and click Upload.
- **Step 3** Read upgrade notes and click **Confirm Upgrade** to start the upgrade.

The upgrade takes about 5 minutes. After the upgrade is complete, refresh the current page. Click **About** in the upper-right corner of the web-based manager to check the current system version. If **Product Version** is **V4.5R90F00**, the upgrade succeeded; if not, the upgrade failed and you need to contact technical support personnel of NSFOCUS.

It is normal that the following situations arise during upgrade:

- 1. The SSH client is disconnected.
- 2. The web-based manager displays an error message "502 Bad Gateway" for or directly denies your access request.
- 3. All engines stop working.
- 4. The upgrade takes about 5 minutes. Later, you need to manually refresh the page.

Note that the system will automatically restart after the installation is complete.

## **5 Description of New Functions**

## 5.1 **Batch Operations on Regions and IP Groups**

## **Requirement Description**

Regions or IP groups should be able to be created or deleted in batches.

#### **Scenario**

- ⚫ Addition: Users want to create multiple regions or IP groups with the same alert thresholds, but different IP address ranges. In this case, these regions or IP groups need to be created in batches with the same template.
- ⚫ Deletion: Users want to delete multiple regions or IP groups in a rapid way.

## **Configuration and Use**

Here, the bulk creation of two regions is used as an example.

Choose **Configuration > Bulk Configure**, click **Add**, type region names and IP address ranges for two regions, select a region template, and click **Save**.

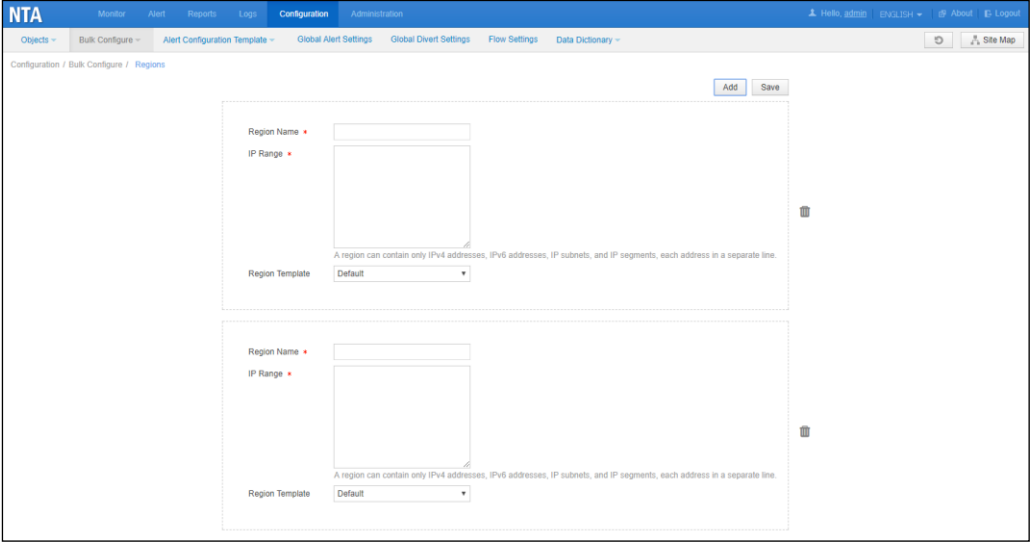

Here, the deletion of two regions is used as an example.

Choose **Configuration > Objects > Regions**, select two regions, and click **Bulk Delete**.

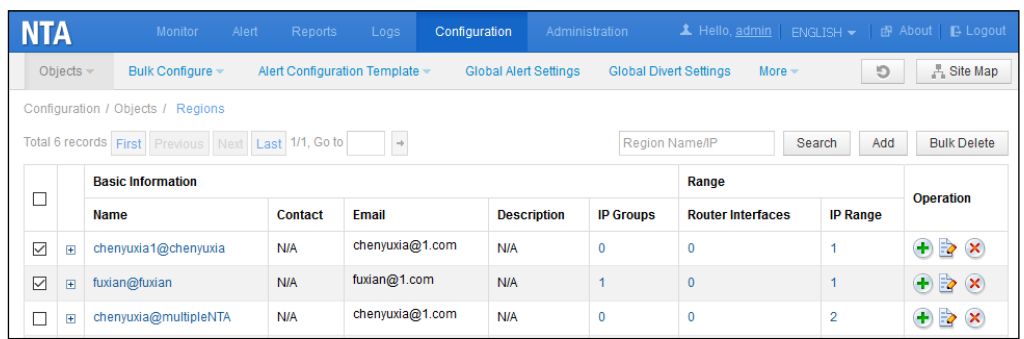

## 5.2 **Batch Application of an Alert Template to Multiple Regions or IP Groups**

## **Requirement Description**

An alert template should be able to be applied to more than one region or IP group simultaneously.

#### **Scenario**

A user creates regions with the same alert template. After a period of time, the user finds that certain thresholds included in the alert template are inappropriately configured or needs to turn off certain detections. In this case, the user can modify the alert template and re-apply it to these regions or IP groups.

## **Configuration and Use**

Here, the application of a region template is used as an example.

Choose **Configure > Alert Configuration Template > Region Alert Template** and click in the **Operation** column of a region template.

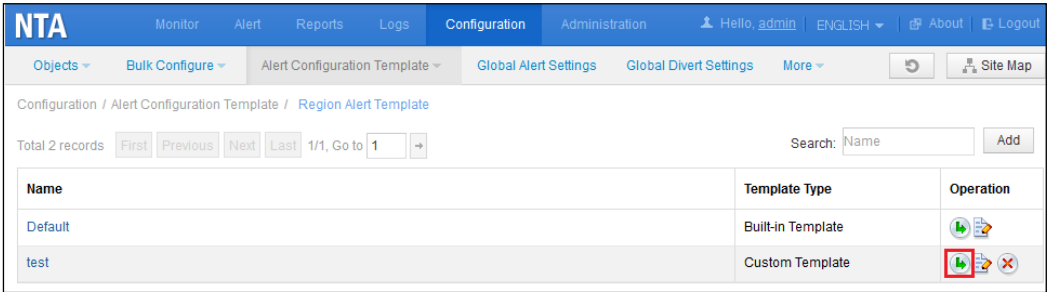

Select regions to which the template applies and click **Apply**.

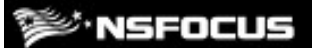

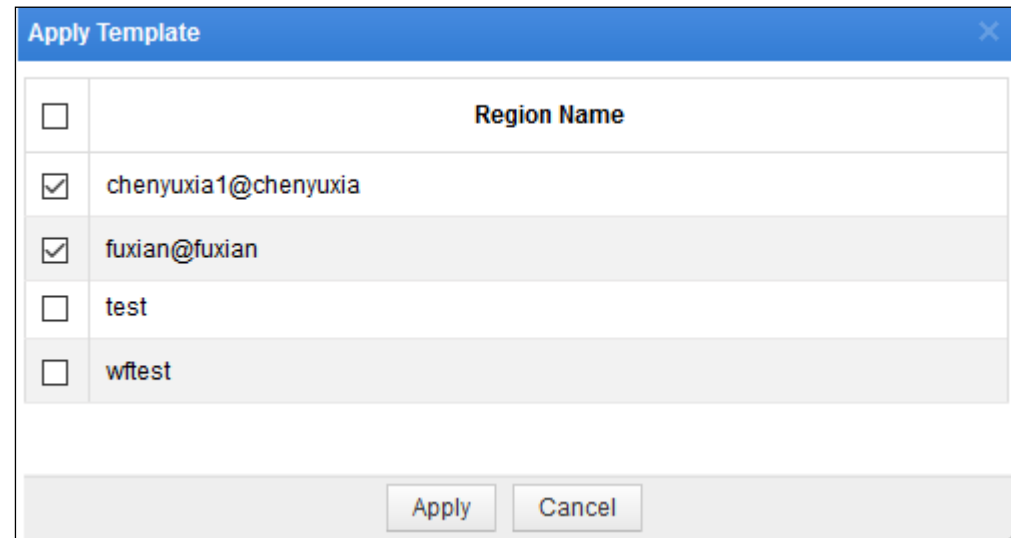

## 5.3 **Separate Diversion Holding Time for Each Diversion Policy**

## **Requirement Description**

The global hold time for null route/BGP diversion should be removed, and each diversion policy should be configured with a separate diversion holding time instead. This setting should be included in both the global diversion configuration and region/IP group diversion configuration.

## **Scenario**

Different sizes of alert traffic need to be diverted in different ways. For example, 1 GB traffic is diverted to ADS through BGP, while 10 Gbps traffic is diverted to a null route. In particular, the null-route diversion may be conducted by an upstream device. In order to prevent route flapping, the holding time of the null-route diversion is generally longer than that of BGP diversion or ADS diversion.

In a word, different diversion policies should be configured with different diversion holding time.

## **Configuration and Use**

Here, the region configuration is taken as an example.

Choose **Configuration > Objects > Regions** and create a region. Then configure different diversion holding time for different diversion policies.

The value range of the diversion holding time is 0–1440 minutes. The value **0** indicates that the diversion stops immediately after the alert ends.

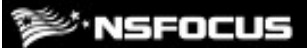

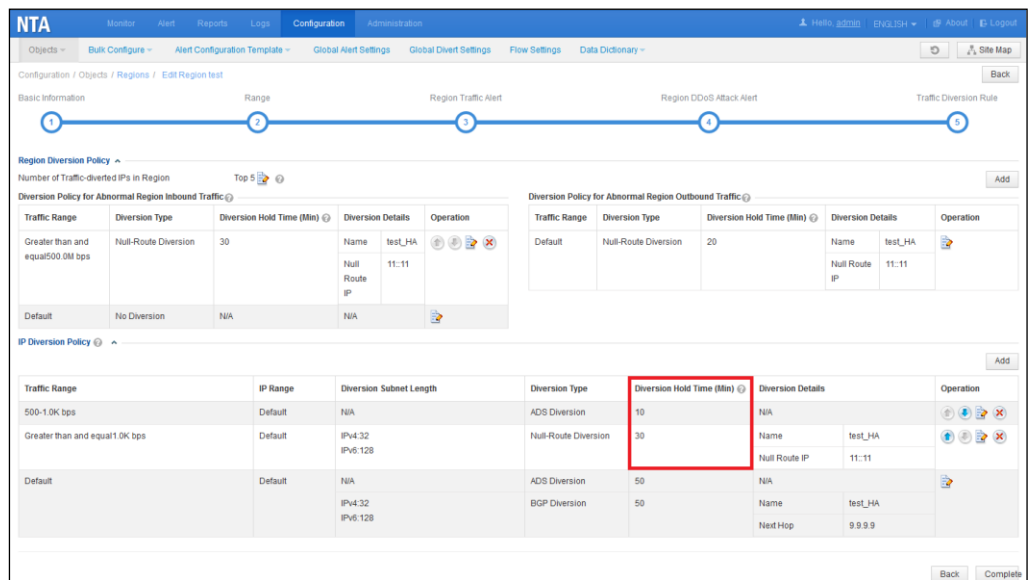

## 5.4 **Different Statistical Modes Being Added in the Case of Flow Statistical Interval of 60 Seconds**

## **Requirement Description**

When the statistical interval for flows is 60 seconds, different statistical modes (partial statistics and all statistics) should be provided for selection.

## **Scenario**

Switches or routers adopt the following flow output mechanism: The switch or router collects flow information and stores it in the cache. The two parameters, active timeout and inactive timeout, specify the timeout period of active flows and inactive flows respectively. If the timeout period expires, the device assembles the cached flow information into flows and sends to NTA.

If the timeout period is too long, for example 10 minutes, the switch or router collects flow information that is cached for 10 minutes, assembles the information into flows, and sends them to NTA. This will cause a too long attack detection delay on NTA, leading to inaccurate statistics (because NTA's statistical engine collects statistics periodically).

The following figure shows the NetFlow capture data, where **Duration** indicates how long flows are cached before being sent to NTA.

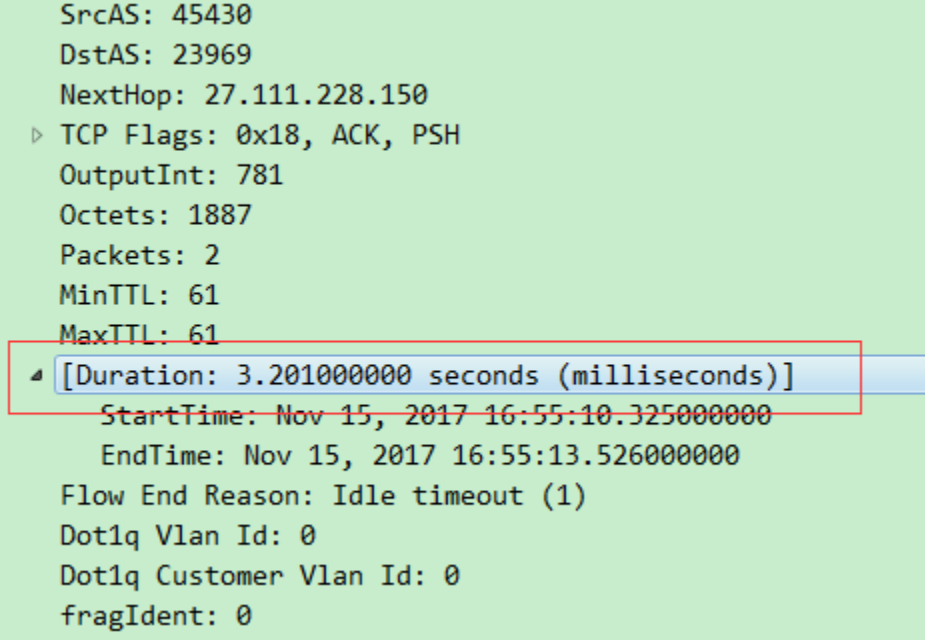

NTA of this version provides three flow statistics modes:

- ⚫ **30 seconds:** This mode is recommended. In this mode, to ensure timely attack detection, users are advised to set the active timeout period and inactive timeout period to less than 30 seconds on the switch or router.
- ⚫ **Collection of all flows every 60 seconds**: For most switches or routers, the flow timeout periods can be set to 60 seconds, if they cannot be set to 30 seconds. If flow timeout periods are set to 60 seconds on a switch or route, NTA collects statistics all flows from the switch or router every 60 seconds.
- ⚫ **Collection of partial flows every 60 seconds**: For some reasons such as the user's switch or router is old, the flow timeout periods may be more than 30 or even 60 seconds. In this case, it is recommended that NTA collect partial statistics every 60 seconds. That is to say, NTA only collects flows that are cached for 60 seconds. The consequence of this mode is that the flow rate calculated by NTA is slightly lower than the actual rate. This mode applies when flows are cached for a long time. This is because only a part of flows are collected in such a case. If NTA is configured to collect all flows every 60 seconds at this time, the flow rate calculated by NTA may be multiple times the actual rate.

Here is an example: A flow is cached for 120 seconds, reaching 300 bytes in total. The rate of this flow is 2.5 (300/120) bytes per second. In this collection mode, NTA collects flow data of 150 bytes ((60s/120) x 300) every 60 seconds. The flow rate calculated by NTA is 2.5 (150/60) bytes per second. You can see that the two flow rates are consistent in this statistical mode.

## **Configuration and Use**

Choose **Configuration > Flow Settings** and configure **Flow Statistics Collect Interval** and **Statistical Mode**.

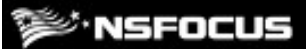

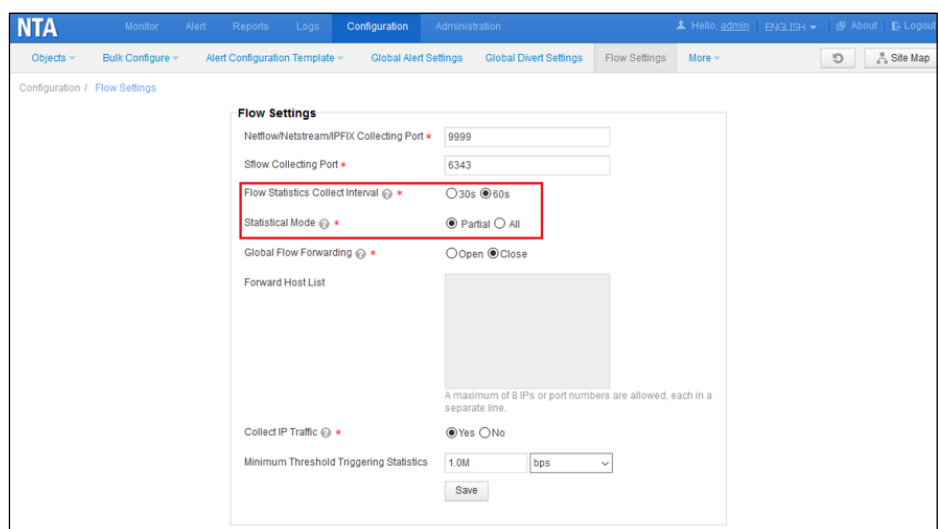

## 5.5 **Support for Selection of File Types to Be Sent, Sending of Global DDoS Alert Data, and Inclusion of Top 100 Source IP Addresses in DDoS Alerts During Collaboration with a Third-Party Cloud Platform**

## **Requirement Description**

When collaborating with a third-party platform, NTA should allow users to select the types of files to be sent and send global DDoS alert data.

#### **Scenario**

NTA can send DDoS alert traffic, region/IP group traffic, router traffic, and router interface traffic to a third-party cloud platform. However, some third-party cloud platforms may only need certain types of traffic data, rather than all data. In such a case, NTA should support the selection the types of data to be sent to those third-party cloud platforms. This helps save the customer's bandwidth, avoiding unnecessary pressure on the server.

For DDoS alert traffic, NTA of the previous version can only send IP alerts specific to regions/IP groups. However, some users also care about global alerts.

As DDoS alert data relating to source IP addresses is also a major concern of users, statistics of top 10 source IP addresses in previous versions are not adequate, and therefore data of top 100 source IP addresses is added in this version.

#### **Configuration and Use**

Choose **Administration > Third-Party Interface > Third-Party Cloud Platform** and configure the types of files to be sent and DDoS alert objects

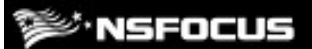

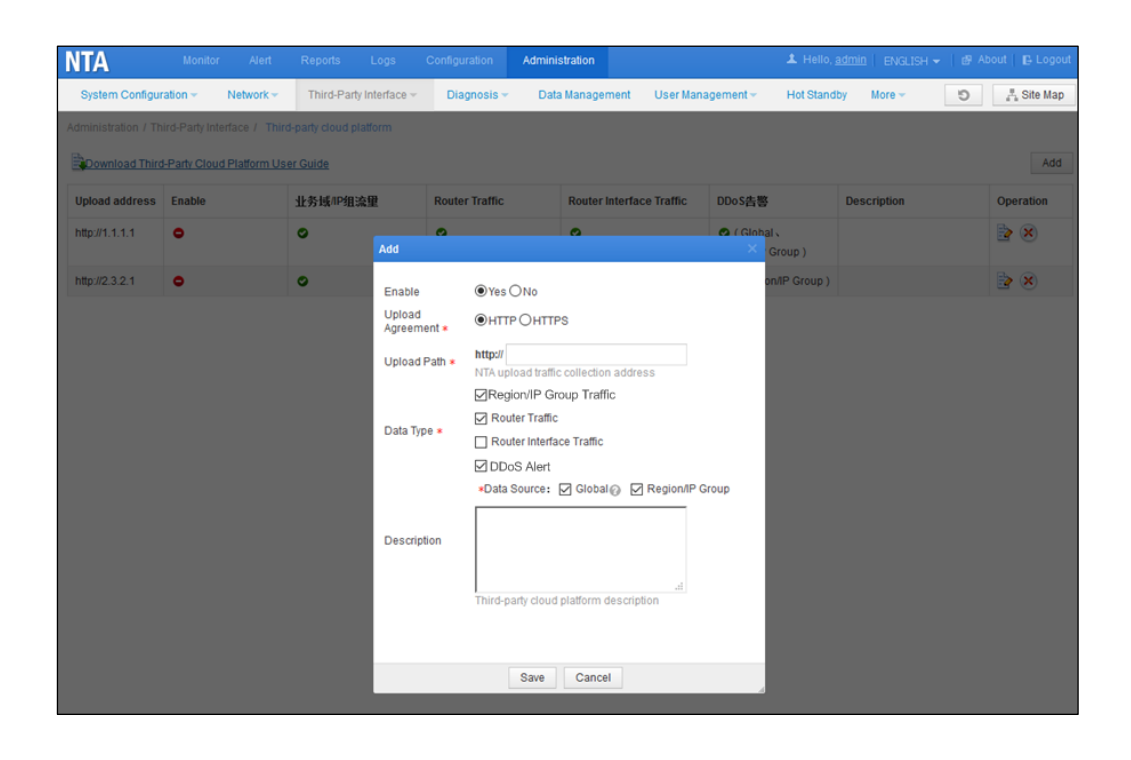

## 5.6 **Verification Codes for User Authentication**

## **Requirement Description**

Verification codes should be used to authenticate users.

Each verification code is a combination of four English letters (case-insensitive) and digits.

Verification codes are randomly generated upon each login. You can click the verification code displayed or press F5 to refresh verification code.

## **Scenario**

Verification codes are added on the web login page to prevent brute-force cracking attacks against the web-based manager or to satisfy compliance requirements.

## **Configuration and Use**

Choose **Administration > User Management > Security Configuration** and select **Yes** for **Use Verification Code**.

## **NSFOCUS**

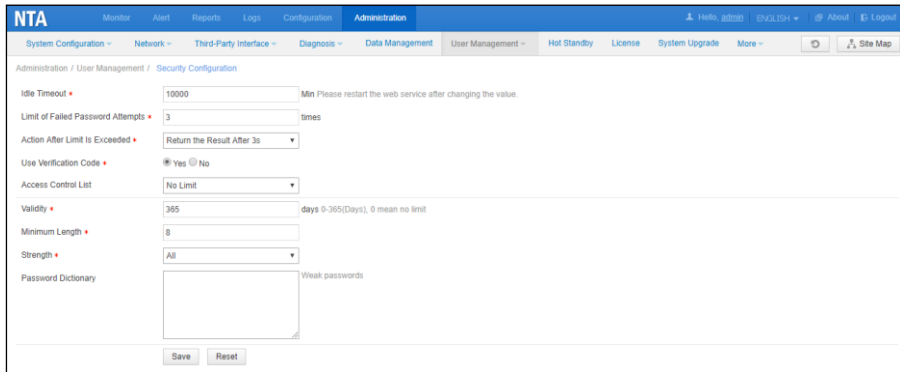

After the setting, a verification code is displayed upon a login:

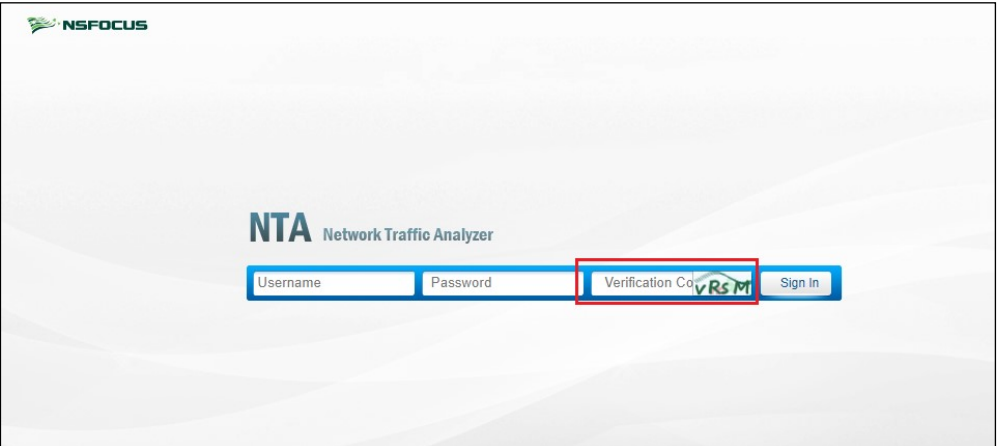

## 5.7 **Other Functions**

- 1. Traffic of regions and IP groups can be sent to ADS M.
- 2. Traffic of regions and IP groups can be sent to ADS M so that the trend of such traffic on NTA can be shown on ADS M.
- 3. The performance of the traffic statistics collection engine is optimized.
- 4. The database performance is optimized.
- 5. The performance of collaborating with BSA is optimized.
- 6. The issue of overhigh CPU usage and memory usage during collaboration with BSA is resolved.
- 7. Version validation is performed during system upgrade.
- 8. V4.5R90F00 can be upgraded only from V4.5R89F03, V4.5R89F03SP01, and V4.5R89F03SP02.
- 9. The interface for uploading files to a cloud platform is changed to A interface.
- 10. vNTA displays no page when the license fails the check.
- 11. API-related documentation can be downloaded from the web-based manager.

Click the user name in the quick access bar and then click the API documentation link to download the document in the **Edit** dialog box.

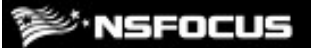

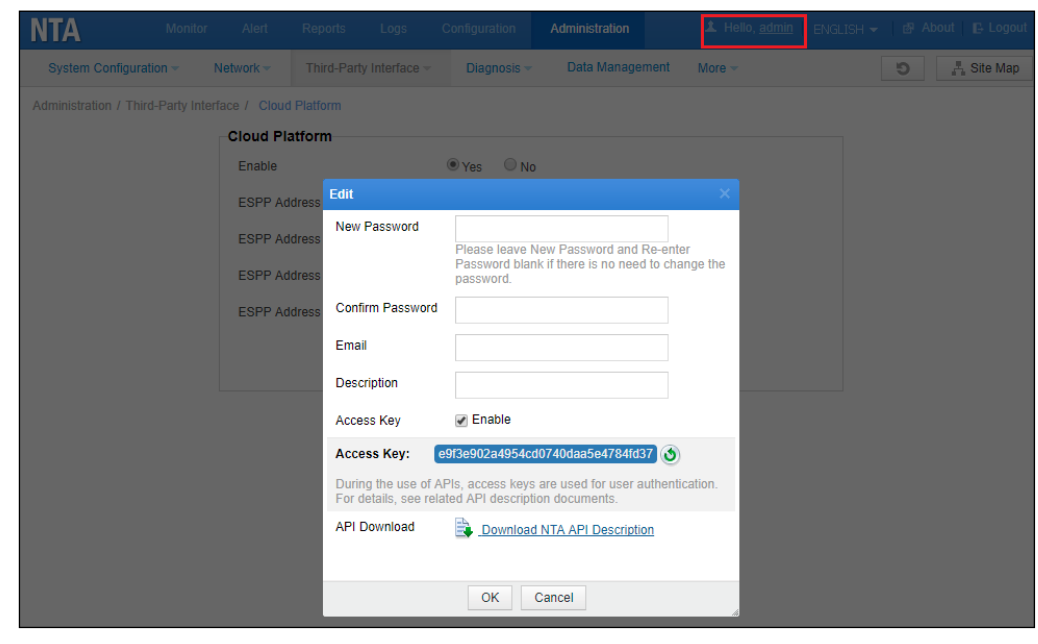

## **5.1.8 Fixed Bugs**

- 1. 120170-[Other-BGP] NTA with a virtual IPv6 address fails form a neighbor relationship with a router.
- 2. 120286-[SNMP interface traffic] The maximum traffic on the SNMP interface is incorrectly displayed as 595056254 Gbps.
- 3. 124836-[Other] If a router is removed when an alerted condition persists for one of its interfaces, the router interface name is displayed as HTML tags in this alert.
- 4. 124903-[Diversion controller] If the alert holding period is unusually long, the triggered diversion is revoked before the period expires.
- 5. 124926-[HA] After HA is enabled, NTA fails to collaborate with ADS M in another network segment.
- 6. 125564-[Other] Under **Administration > User Management > Security Configuration**, only the first of allowed IP addresses typed in the **Access Control List**  box takes effect.
- 7. 124149-[Traffic display on cloud service] Inaccurate traffic data is uploaded from NTA to NSFOCUS Collapsar Cloud-based Scrubbing Service (CCSS).
- 8. 127315-[Traffic analysis] Statistics on top ASs do not cover 32-bit AS numbers.

## **E** NSFOCUS

## **6 Compatibility**

- ⚫ Browser: Chrome, Firefox, and Internet Explorer 10, with the former two recommended.
- ADS: V4.5.88.15 and V4.5R90F00
- ADS M: V4.5R90F00
- TAT: V2.0.0